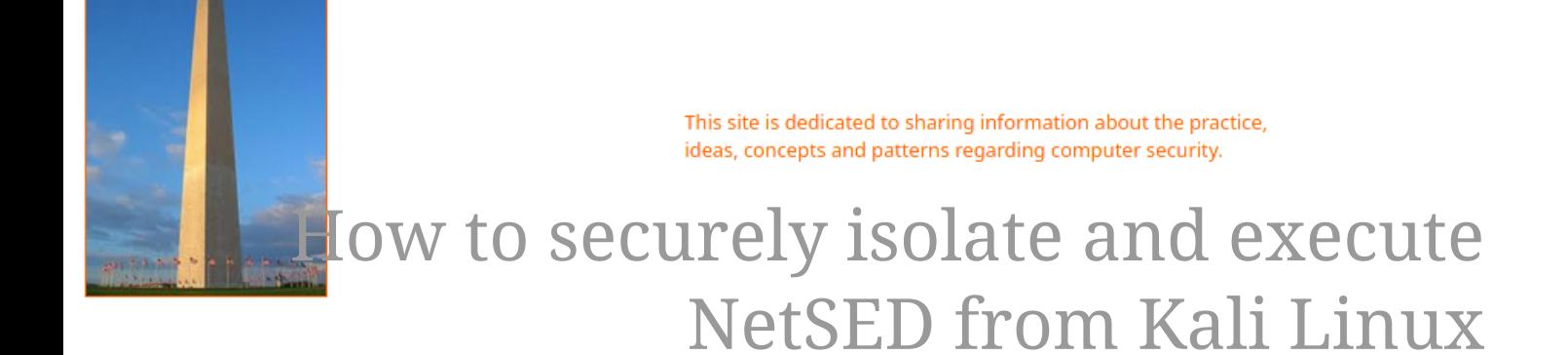

Version 0.1, Last Updated: 5th July, 2023

## **Table of Contents**

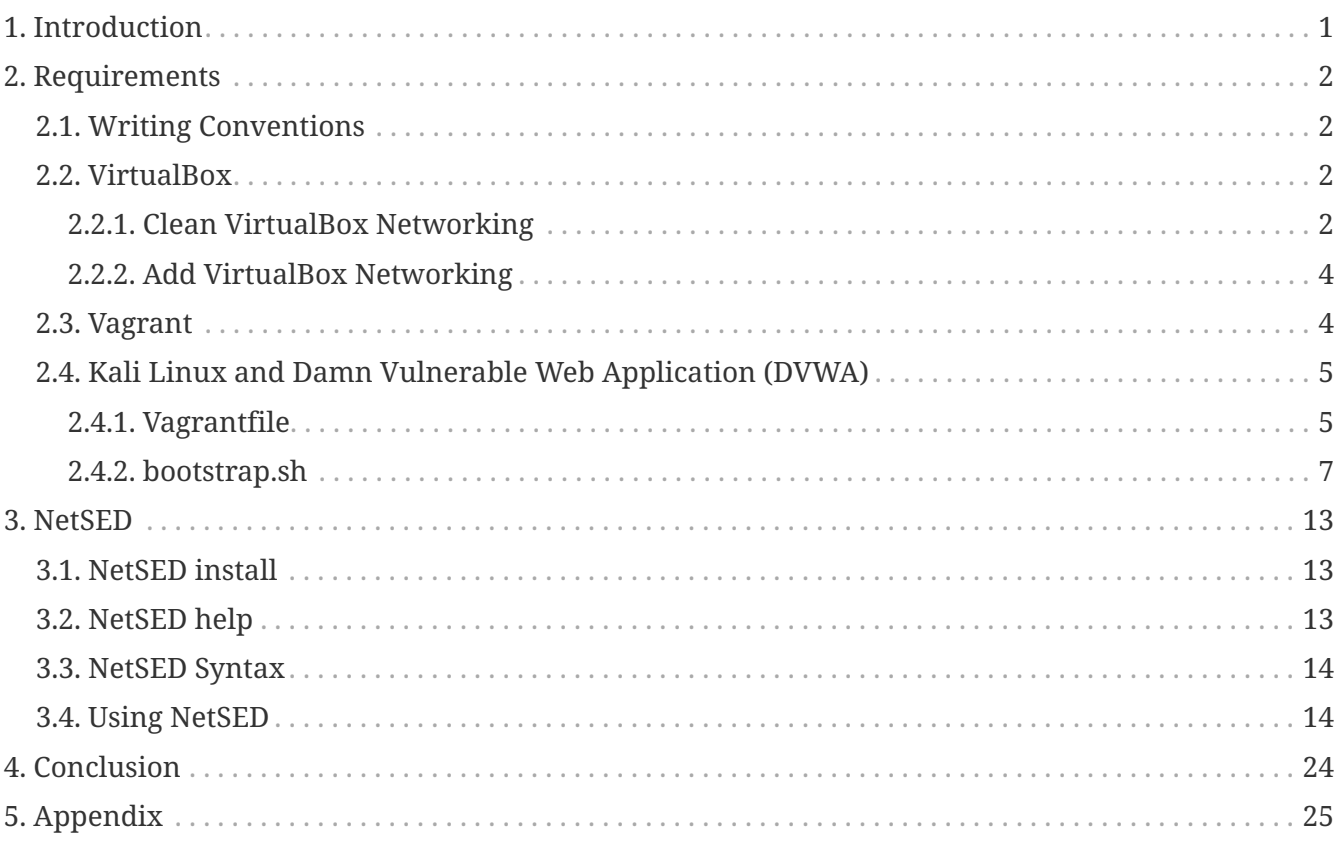

# <span id="page-2-0"></span>**Chapter 1. Introduction**

The motivation behind this paper is to explore using the tool NetSED that comes with Kali Linux.

## <span id="page-3-0"></span>**Chapter 2. Requirements**

### <span id="page-3-1"></span>**2.1. Writing Conventions**

If you see the following \$ symbol on a command line to execute, what that means is that the command is executed as a regular user; meaning an account that does not have administrative privileges. Ignore the leading \$ and execute the rest of the command.

```
$ command to execute as a regular user
```
If you see a command line lead with the # symbol, then that means that the command is executed as the root user. This implies you need to elevate to the root user before running the command, e.g. with:  $\mathsf{subq}$   $\mathsf{subq}$   $\mathsf{subq}$   $\mathsf{root}$ .

# command to execute as the root user

### <span id="page-3-2"></span>**2.2. VirtualBox**

Go to: <https://www.virtualbox.org/wiki/Downloads>and download VirtualBox.

The author is running on Ubuntu 18.04, so following to this URL: [https://www.virtualbox.org/wiki/](https://www.virtualbox.org/wiki/Linux_Downloads) [Linux\\_Downloads](https://www.virtualbox.org/wiki/Linux_Downloads)

For Ubuntu, double click on the .deb file, i.e. virtualbox-5.2\_5.2.0-118431-Ubuntu-zesty\_amd64.deb, and install VirtualBox on your local workstation.

#### <span id="page-3-3"></span>**2.2.1. Clean VirtualBox Networking**

This section is here in case you already had virtualbox installed from before. The intent is to clean up the previous networking. If you do not need to do this, skip to [Add VirtualBox Networking](#page-5-0)

Run these two commands from a Terminal:

\$ VBoxManage list natnetworks \$ VBoxManage list dhcpservers

Output (example):

```
NetworkName: 192.168.139-NAT
IP: 192.168.139.1
Network: 192.168.139.0/24
IPv6 Enabled: No
IPv6 Prefix: fd17:625c:f037:2::/64
DHCP Enabled: Yes
```

```
Enabled: Yes
loopback mappings (ipv4)
         127.0.0.1=2
NetworkName: 192.168.139-NAT
Dhcpd IP: 192.168.139.3
LowerIPAddress: 192.168.139.101
UpperIPAddress: 192.168.139.254
NetworkMask: 255.255.255.0
Enabled: Yes
Global Configuration:
     minLeaseTime: default
     defaultLeaseTime: default
     maxLeaseTime: default
     Forced options: None
     Suppressed opts.: None
         1/legacy: 255.255.255.0
Groups: None
Individual Configs: None
NetworkName: HostInterfaceNetworking-vboxnet0
Dhcpd IP: 172.20.0.3
LowerIPAddress: 172.20.0.101
UpperIPAddress: 172.20.0.254
NetworkMask: 255.255.255.0
Enabled: Yes
Global Configuration:
     minLeaseTime: default
     defaultLeaseTime: default
     maxLeaseTime: default
     Forced options: None
     Suppressed opts.: None
         1/legacy: 255.255.255.0
Groups: None
Individual Configs: None
```
Now, delete ALL of the pre-installed VirtualBox networks (one at a time following the syntax below):

VBoxManage natnetwork remove --netname <NetworkName\_from\_above> VBoxManage natnetwork remove --netname 192.168.139-NAT

Repeat as many times as necessary to delete all of them.

Now, delete ALL of the pre-installed DHCP services:

VBoxManage dhcpserver remove --netname <DHCP Server NetworkName from above>

Repeat as many times as necessary to delete all of them.

#### <span id="page-5-0"></span>**2.2.2. Add VirtualBox Networking**

Now, add the new VirtualBox networks so the Kali Linux guides work.

```
VBoxManage natnetwork add \
      --netname 192.168.139-NAT \
      --network "192.168.139.0/24" \
      --enable --dhcp on
VBoxManage dhcpserver add \
      --netname 192.168.139-NAT \
    -ip 192.168.139.3 \
      --lowerip 192.168.139.101 \
      --upperip 192.168.139.254 \
    -netmask 255.255.255.0
      --enable
VBoxManage hostonlyif create
VBoxManage hostonlyif ipconfig vboxnet0 \
    -ip 172.20.0.1
      --netmask 255.255.255.0
VBoxManage dhcpserver add \
    -ifname vboxnet0 \
    -ip 172.20.0.3 \
      --lowerip 172.20.0.101 \
    --upperip 172.20.0.254 \
      --netmask 255.255.255.0
VBoxManage dhcpserver modify \
    -ifname vboxnet\emptyset  --enable
```
VirtualBox install complete.

### <span id="page-5-1"></span>**2.3. Vagrant**

Go to: <https://www.vagrantup.com/downloads.html>, follow the appropriate link to your OS and 32 or 64 bit version representing your local workstation. Download.

For Ubuntu, double click on the .deb file, i.e. vagrant\_2.0.1\_x86\_64.deb, and install Vagrant on your local system.

## <span id="page-6-0"></span>**2.4. Kali Linux and Damn Vulnerable Web Application (DVWA)**

The author highly recommends to create a directory structure that is easy to navigate and find your code. As an example, you could use something similar to:

\${HOME}/Source\_Code/Education/vagrant-machines/kali-linux-vm/

Go ahead and make this structure with the following command (inside a Terminal):

```
$ mkdir –p ${HOME}/Source_Code/Education/vagrant-machines/kali-linux-vm/
```
From a Terminal, change directory to:

\$ cd \${HOME}/Source\_Code/Education/vagrant-machines/kali-linux-vm/

#### <span id="page-6-1"></span>**2.4.1. Vagrantfile**

Inside of the kali-linux-vm directory, populate a new file with the exact name, "Vagrantfile". Case matters, uppercase the "V". This file will contain both virtual machines for Kali Linux as well as setting up the DVWA virtual machine. Aggregating both virtual machines into one file has saved the author a lot of time. The coolness here is setting up the variables at the top of the Vagrantfile mimicing shell scripting inside of a virtual machine (passed in with provision: shell ). I tested using: apt-get update  $\delta\theta$  apt-get upgrade -y, but opted to take it out since it took over 45 minutes on my slower (old) hardware. See comment about downloading this file immediately preceding the code block.

```
# - - - mode: ruby - -# vi: set ft=ruby :
$os update = <<SCRIPT
apt-get update
SCRIPT
VAGRANTFILE_API_VERSION = "2"
Vagrant.configure(VAGRANTFILE_API_VERSION) do |config|
      config.vm.define "kali-linux-vagrant" do |conf|
          conf.vm.box = "kalilinux/rolling"
          # For Linux systems with the Wireless network, uncomment the line:
```

```
  conf.vm.network "public_network", bridge: "wlo1", auto_config: true
          # For macbook/OSx systems, uncomment the line and comment out the Linux
Wireless network:
          #conf.vm.network "public_network", bridge: "en0: Wi-Fi (AirPort)",
auto_config: true
          conf.vm.hostname = "kali-linux-vagrant"
          conf.vm.provider "virtualbox" do |vb|
            vb.gui = true
              vb.memory = "4096"
            vb.CDUS = "2"  vb.customize ["modifyvm", :id, "--vram", "32"]
              vb.customize ["modifyvm", :id, "--accelerate3d", "off"]
              vb.customize ["modifyvm", :id, "--ostype", "Debian_64"]
              vb.customize ["modifyvm", :id, "--boot1", "dvd"]
              vb.customize ["modifyvm", :id, "--boot2", "disk"]
              vb.customize ["modifyvm", :id, "--audio", "none"]
              vb.customize ["modifyvm", :id, "--clipboard", "hosttoguest"]
              vb.customize ["modifyvm", :id, "--draganddrop", "hosttoguest"]
              vb.customize ["modifyvm", :id, "--paravirtprovider", "kvm"]
          end
          conf.vm.provision "shell", inline: $os_update
      end
      config.vm.define "dvwa-vagrant" do |conf|
          conf.vm.box = "ubuntu/xenial64"
          conf.vm.hostname = "dvwa-vagrant"
          # For Linux systems with the Wireless network, uncomment the line:
          conf.vm.network "public_network", bridge: "wlo1", auto_config: true
          # For macbook/OSx systems, uncomment the line and comment out the Linux
Wireless network:
          #conf.vm.network "public_network", bridge: "en0: Wi-Fi (AirPort)",
auto_config: true
          config.vm.network "forwarded_port", guest: 80, host: 8080, auto_correct: true
          config.vm.network "forwarded_port", guest: 3306, host: 3306, auto_correct:
true
          conf.vm.provider "virtualbox" do |vb|
            vb.memory = "1024"vb.cpus = "2"  vb.gui = false
              vb.customize ["modifyvm", :id, "--vram", "32"]
              vb.customize ["modifyvm", :id, "--accelerate3d", "off"]
              vb.customize ["modifyvm", :id, "--ostype", "Ubuntu_64"]
              vb.customize ["modifyvm", :id, "--boot1", "dvd"]
```

```
  vb.customize ["modifyvm", :id, "--boot2", "disk"]
              vb.customize ["modifyvm", :id, "--audio", "none"]
              vb.customize ["modifyvm", :id, "--clipboard", "hosttoguest"]
              vb.customize ["modifyvm", :id, "--draganddrop", "hosttoguest"]
              vb.customize ["modifyvm", :id, "--paravirtprovider", "kvm"]
          end
          conf.vm.provision "shell", inline: $os_update
          conf.vm.provision :shell, path: "bootstrap.sh"
      end
end
```
Save and write this file.

You can also download from:

\$ curl -o Vagrantfile http://securityhardening.com/files/Vagrantfile\_20200928.txt

#### <span id="page-8-0"></span>**2.4.2. bootstrap.sh**

Inside of the kali-linux-vm directory, populate a new file with the exact name, bootstrap.sh. Case matters, all lowercase. See comment about downloading this file immediately preceding the code block. bootstrap.sh (include the shebang in your file: the first line with #!/usr/bin/env bash ):

```
#!/usr/bin/env bash
PHP_FPM_PATH_INI='/etc/php/7.0/fpm/php.ini'
PHP_FPM_POOL_CONF='/etc/php/7.0/fpm/pool.d/www.conf'
MYSQL_ROOT_PW='Assword12345'
MYSQL dvwa user='dvwa'
MYSQL_dvwa_password='sunshine'
DVWA_admin_password='admin'
recaptcha_public_key='u8392ihj32kl8hujalkshuil32'
recaptcha_private_key='89ry8932873832lih32ilj32'
install_base() {
      add-apt-repository -y ppa:nginx/stable
      sudo apt-get update
      sudo apt-get dist-upgrade -y
    sudo apt-get install -y \backslash  nginx \
           mariadb-server \
           mariadb-client \
         php \ \n\backslash  php-common \
         php-cqi \ \ \ \ \ \php-fpm \setminusphp-qd \ \n\  php-cli \
```

```
  php-pear \
          php-mcrypt \
          php-mysql \
        php-qd \ \n\  git \
          vim
}
config_mysql(){
     mysqladmin -u root password "${MYSQL_ROOT_PW}"
## Config the mysql config file for root so it doesn't prompt for password.
## Also sets pw in plain text for easy access.
## Don't forget to change the password here!!
cat <<EOF > /root/.my.cnf
[client]
user="root"
password="${MYSQL_ROOT_PW}"
EOF
     mysql -BNe "drop database if exists dvwa;"
      mysql -BNe "CREATE DATABASE dvwa;"
      mysql -BNe "GRANT ALL ON *.* TO '"${MYSQL_dvwa_user}"'@'localhost' IDENTIFIED BY
'"${MYSQL_dvwa_password}"';"
      systemctl enable mysql
      systemctl restart mysql
      sleep 2
}
config_php(){
      ## Config PHP FPM INI to disable some security settings:
    sed -i 's/^;cgi.fix pathinfo.*$/cgi.fix pathinfo = 0/q' ${PHP_FPM_PATH_INI}
      sed -i 's/allow_url_include = Off/allow_url_include = On/g' ${PHP_FPM_PATH_INI}
      sed -i 's/allow_url_fopen = Off/allow_url_fopen = On/g' ${PHP_FPM_PATH_INI}
    sed -i 's/safe mode = 0n/safe mode = 0ff/g' ${PHP_FPM_PATH_INI}
    echo "magic quotes qpc = 0ff" >> ${PHP_FPM_PATH_INI}
      sed -i 's/display_errors = Off/display_errors = On/g' ${PHP_FPM_PATH_INI}
      ## explicitly set pool options
      ## (these are defaults in ubuntu 16.04 so i'm commenting them out.
      ## If they are not defaults for you try uncommenting these)
      #sed -i 's/^;security.limit_extensions.*$/security.limit_extensions = \
      #.php .php3 .php4 .php5 .php7/g' /etc/php/7.0/fpm/pool.d/www.conf
      #sed -i 's/^listen.owner.*$/listen.owner = www-data/g'
/etc/php/7.0/fpm/pool.d/www.conf
      #sed -i 's/^listen.group.*$/listen.group = www-data/g'
/etc/php/7.0/fpm/pool.d/www.conf
      #sed -i 's/^;listen.mode.*$/listen.mode = 0660/g' /etc/php/7.0/fpm/pool.d/www.conf
```

```
  systemctl restart php7.0-fpm
}
config_nginx(){
cat << 'EOF' > /etc/nginx/sites-enabled/default
server
{
      listen 80;
      root /var/www/html;
      index index.php index.html index.htm;
      #server_name localhost
      location "/"
      {
        index index.php index.html index.htm;
          #try_files $uri $uri/ =404;
      }
    location \sim \Boxphp$
      {
          include /etc/nginx/fastcgi_params;
          fastcgi_pass unix:/var/run/php/php7.0-fpm.sock;
          fastcgi_index index.php;
          fastcgi_param SCRIPT_FILENAME $request_filename;
      }
}
EOF
      systemctl restart nginx
}
install_dvwa(){
      if [[ ! -d "/var/www/html" ]];
      then
             mkdir -p /var/www;
             ln -s /usr/share/nginx/html /var/www/html;
             chown -R www-data. /var/www/html;
      fi
      cd /var/www/html
      rm -rf /var/www/html/.[!.]*
      rm -rf /var/www/html/*
      git clone https://github.com/ethicalhack3r/DVWA.git ./
      chown -R www-data. ./
      cp config/config.inc.php.dist config/config.inc.php
      ### chmod uploads and log file to be writable by nobody
```

```
  chmod 777 ./hackable/uploads/
      chmod 777 ./external/phpids/0.6/lib/IDS/tmp/phpids_log.txt
      ## change the values in the config to match our setup (these are what you need to
update!
      sed -i '/db_user/ s/root/'${MYSQL_dvwa_user}'/'
/var/www/html/config/config.inc.php
      sed -i '/db_password/ s/p@ssw0rd/'${MYSQL_dvwa_password}'/'
/var/www/html/config/config.inc.php
      sed -i "/recaptcha_public_key/ s/''/'"${recaptcha_public_key}"'/"
/var/www/html/config/config.inc.php
      sed -i "/recaptcha_private_key/ s/''/'"${recaptcha_private_key}"'/"
/var/www/html/config/config.inc.php
}
update_mysql_user_pws(){
## The mysql passwords are set via /usr/share/nginx/html/dvwa/includes/DBMS/MySQL.php.
# If you edit this every time they are reset it will reset to those.
# Otherwise you can do a sql update statement to update them all (they are just md5's
of the string.
# The issue is the users table doesn't get created until you click that button T_T to
init.
#mysql -BNe "UPDATE dvwa.users SET password = md5('YOUR_MYSQL_PW_HERE') WHERE user =
'admin';"
#mysql -BNe "UPDATE dvwa.users SET password = md5('YOUR_MYSQL_PW_HERE') WHERE user =
'gordonb';"
#mysql -BNe "UPDATE dvwa.users SET password = md5('YOUR_MYSQL_PW_HERE') WHERE user =
'1337';"
#mysql -BNe "UPDATE dvwa.users SET password = md5('YOUR_MYSQL_PW_HERE') WHERE user =
'pablo';"
#mysql -BNe "UPDATE dvwa.users SET password = md5('YOUR_MYSQL_PW_HERE') WHERE user =
'smithy';"
sed -i '/admin/ s/password/'${DVWA_admin_password}'/g'
/var/www/html/dvwa/includes/DBMS/MySQL.php
sed -i '/gordonb/ s/abc123/'${DVWA_admin_password}'/g'
/var/www/html/dvwa/includes/DBMS/MySQL.php
sed -i '/1337/ s/charley/'${DVWA_admin_password}'/g'
/var/www/html/dvwa/includes/DBMS/MySQL.php
sed -i '/pablo/ s/letmein/'${DVWA_admin_password}'/g'
/var/www/html/dvwa/includes/DBMS/MySQL.php
sed -i '/smithy/ s/password/'${DVWA_admin_password}'/g'
/var/www/html/dvwa/includes/DBMS/MySQL.php
}
install_base
config_mysql
```
install\_dvwa update\_mysql\_user\_pws config\_php config\_nginx

Save and write this file.

If you have issues with copying and pasting the above file because code blocks in PDFs always copy correctly [NOT!], you could use curl, i.e. Make sure the bootstrap.sh file ends up in the same directory as the Vagrantfile.

\$ curl -o bootstrap.sh http://securityhardening.com/files/bootstrap\_sh\_20200928.txt

From a Terminal, change directory to:

\$ cd \${HOME}/Source\_Code/Education/vagrant-machines/kali-linux-vm/

Then run (inside the directory kali-linux-vm):

\$ vagrant up

This will download the appropriate images and start the virtual machines. Once running, through the VirtuaBox GUI, login as root. Password is "toor", root backwards. Edit the following file: /etc/ssh/sshd\_config

And change the line: #PermitRootLogin prothibit-password To: PermitRootLogin yes Meaning strip the comment out on the beginning of the line and alter prohibit-password to yes.

Then restart the ssh daemon:

# kill OHUP \$(pgrep sshd)

Notice, you are on a Bridged adapter, this will open the instance to allow root to ssh in with the most unsecure password in the world. Only make this change (allowing root to login via SSH) if you require root SSH access. You can change the root user's password, which is highly recommended.

For the DVWA instance, I would first run 'vagrant status' to capture the name that vagrant is using for the running instance.

# vagrant status

Choose

Current machine states:

This environment represents multiple VMs. The VMs are all listed above with their current state. For more information about a specific VM, run vagrant status NAME.

From there, log into the DVWA instance with:

\$ vagrant ssh dvwa-vagrant

And then get the current IP address.

\$ ip a

Choose the second network adapter, it should look like:

```
ubuntu@dvwa:~$ ip a
1: lo: <LOOPBACK,UP,LOWER_UP> mtu 65536 qdisc noqueue state UNKNOWN group default qlen
1
      link/loopback 00:00:00:00:00:00 brd 00:00:00:00:00:00
      inet 127.0.0.1/8 scope host lo
          valid_lft forever preferred_lft forever
      inet6 ::1/128 scope host
          valid_lft forever preferred_lft forever
2: enp0s3: <BROADCAST,MULTICAST,UP,LOWER_UP> mtu 1500 qdisc pfifo_fast state UP group
default qlen 1000
     link/ether 02:53:17:3c:de:80 brd ff:ff:ff:ff:ff:ff
      inet 10.0.2.15/24 brd 10.0.2.255 scope global enp0s3
          valid_lft forever preferred_lft forever
      inet6 fe80::53:17ff:fe3c:de80/64 scope link
          valid_lft forever preferred_lft forever
3: enp0s8: <BROADCAST,MULTICAST,UP,LOWER_UP> mtu 1500 qdisc pfifo_fast state UP group
default qlen 1000
     link/ether 08:00:27:f0:77:2d brd ff:ff:ff:ff:ff:ff
      inet 172.20.156.76/24 brd 172.20.156.255 scope global enp0s8
          valid_lft forever preferred_lft forever
      inet6 fe80::a00:27ff:fef0:772d/64 scope link
          valid_lft forever preferred_lft forever
```
The test network used for this paper uses 172.20.156.0/24 as the network range [shown here in section 3]. Therefore, the adapter, enp0s8 is what he is looking for. The IP to use as a target is 172.20.156.76. Write down your value.

## <span id="page-14-0"></span>**Chapter 3. NetSED**

NetSED is a tool that allows users to alter the contents of TCP and UDP data packets on their local network. You can directly alter unencrypted data streams with the NetSED command-line tool, enabling data integrity checks and black-box protocol verification. Only machines that route packages (such as routers and firewalls) can use the NetSED service to intercept and transform traffic. The software acts as a proxy by sniffing the data stream from a specified connection and then manipulating it in real time in accordance with your established rules. Both manually starting the application and including it in a shell script are valid options. Normal user privileges are enough if you utilize local port numbers higher than 1023 [e.g. ports 1024-65535]; otherwise, root privileges are required for ports less than port 1024.

### <span id="page-14-1"></span>**3.1. NetSED install**

On the version of Kali I am using to test this, netsed is already installed by default.

If your version of Kali Linux is missing the tool, as the root user, simply run in a terminal:

```
apt install -y netsed
```
## <span id="page-14-2"></span>**3.2. NetSED help**

```
┌──(root㉿kali-linux-vagrant)-[~]
└─# netsed --help
netsed 1.2 by Julien VdG <julien@silicone.homelinux.org>
       based on 0.01c from Michal Zalewski <lcamtuf@ids.pl>
Usage: netsed [option] proto lport rhost rport rule1 [ rule2 ... ]
   options - can be --ipv4 or -4 to force address resolution in IPv4,
              --ipv6 or -6 to force address resolution in IPv6,
              --ipany to resolve the address in either IPv4 or IPv6.
            - --help or -h to display this usage information.
   proto - protocol specification (tcp or udp)
   lport - local port to listen on (see README for transparent
              traffic intercepting on some systems)
 rhost - where connection should be forwarded \theta = use destination
              address of incoming connection, see README)
 rport - destination port (0 = dist port of incoming connection)
   ruleN - replacement rules (see below)
General syntax of replacement rules: s/pat1/pat2[/expire]
This will replace all occurrences of pat1 with pat2 in any matching packet.
An additional parameter, 'expire' of the form [CHAR][NUM], can be used to
expire a rule after NUM successful substitutions during a given connection.
The character CHAR is one of "iIoO", with the effect of restricting the rule
to apply to incoming ("iI") or to outgoing ("oO") packets only, as seen from
```
the client's perspective. Both of CHAR and NUM are optional. Eight-bit characters, including NULL and '/', can be applied using HTTP-like hex escape sequences (e.g. CRLF as %0a%0d). A match on '%' can be achieved by specifying '%%'. Examples: 's/andrew/mike/1' - replace 'andrew' with 'mike' (only first time) 's/andrew/mike' - replace all occurrences of 'andrew' with 'mike' 's/andrew/mike%00%00' - replace 'andrew' with 'mike\x00\x00' (manually padding to keep original size)  $'s/$ %2f/20' - replace the 20 first occurrence of '%' with '/' 's/andrew/mike/o' - the server will always see 'mike', never 'andrew' 's/Rilke/Proust/o s/Proust/Rilke/i' - let Rilke travel incognito as Proust Rules are not active across packet boundaries, and they are evaluated from first to last, not yet expired rule, as stated on the command line.

### <span id="page-15-0"></span>**3.3. NetSED Syntax**

Usage: netsed [option] proto lport rhost rport rule1 [ rule2 ... ]

Supported protocols are either tcp or udp, and we can address the rhost [remote target system] by either its hostname or its IP address.

The Stream Editor (SED) part of the tool supports patterns in the form of:

```
's/<Search>/<Replace>/'
```
If you leave the field <Replace> blank, the tool will follow your pattern and delete the specified search term from the data stream.

The software can also process multiple statements at the same time. By adding a numeric parameter to the end of the search/replace pattern, we can restrict the number of change actions per stream. If you want the program to perform a change exactly once, you would use:

```
's/<old>/<new>/1'
```
In the above example, netsed will only replace the first occance of the <old> pattern matched.

### <span id="page-15-1"></span>**3.4. Using NetSED**

netsed tcp 9876 192.168.99.19 80 's/test/evaluation/'

The above IP address ending with the octet .19 is my DVWA instance.

Then in a browser, I want go to the proxy IP address for the Kali Linux server:

<http://192.168.99.139:9876/test>

The output from the proxy command [netsed] is:

```
\neg(root\Boxkali-linux-vagrant)-[~]
└─# netsed tcp 9876 192.168.99.19 80 's/test/evaluation/'
netsed 1.2 by Julien VdG <julien@silicone.homelinux.org>
        based on 0.01c from Michal Zalewski <lcamtuf@ids.pl>
[*] Parsing rule s/test/evaluation/...
[+] Loaded 1 rule...
[+] Using fixed forwarding to 192.168.99.19,80.
[+] Listening on port 9876/tcp.
[+] Got incoming connection from 192.168.99.188,36434 to 192.168.99.188,36434
[*] Forwarding connection to 192.168.99.19,80
[+] Caught client -> server packet.
[*] Forwarding untouched packet of size 391.
[+] Caught server -> client packet.
[*] Forwarding untouched packet of size 3380.
[+] Caught client -> server packet.
[*] Forwarding untouched packet of size 388.
[+] Caught server -> client packet.
[*] Forwarding untouched packet of size 6040.
[+] Caught client -> server packet.
[*] Forwarding untouched packet of size 378.
[+] Caught server -> client packet.
[*] Forwarding untouched packet of size 507.
[+] Got incoming connection from 192.168.99.188,36446 to 192.168.99.188,36446
[*] Forwarding connection to 192.168.99.19,80
[+] Caught client -> server packet.
      Applying rule s/test/evaluation...
[*] Done 1 replacements, forwarding packet of size 401 (orig 395).
[+] Caught server -> client packet.
[*] Forwarding untouched packet of size 507.
```
The web page of course returns an error in the form of:

Not Found The requested URL /evaluation was not found on this server. Apache/2.4.10 (Debian) Server at 192.168.99.139 Port 9876

My initial reaction to this is very good. I have been a fan of the original sed tool for roughly 25 years

at the time of this writing. It gets the job done and is extremely effecient. My head is exploding with ideas for URL and Header manipulation leveraging this tool.

Let's start tinkering with this more.

netsed tcp 9876 192.168.99.19 80 's/apache/Awesomeness/'

Output:

```
\neg(root\Boxkali-linux-vagrant)-[~]
└─# netsed tcp 9876 192.168.99.19 80 's/apache/Awesomeness/'
netsed 1.2 by Julien VdG <julien@silicone.homelinux.org>
        based on 0.01c from Michal Zalewski <lcamtuf@ids.pl>
[*] Parsing rule s/apache/Awesomeness/...
[+] Loaded 1 rule...
[+] Using fixed forwarding to 192.168.99.19,80.
[+] Listening on port 9876/tcp.
[+] Got incoming connection from 192.168.99.188,48946 to 192.168.99.188,48946
[*] Forwarding connection to 192.168.99.19,80
[+] Caught client -> server packet.
[*] Forwarding untouched packet of size 509.
[+] Caught server -> client packet.
[*] Forwarding untouched packet of size 3380.
[+] Caught client -> server packet.
[*] Forwarding untouched packet of size 509.
[+] Caught server -> client packet.
[*] Forwarding untouched packet of size 3379.
[+] Got incoming connection from 192.168.99.188,44568 to 192.168.99.188,44568
[*] Forwarding connection to 192.168.99.19,80
[+] Caught client -> server packet.
[*] Forwarding untouched packet of size 83.
[+] Caught server -> client packet.
      Applying rule s/apache/Awesomeness...
      Applying rule s/apache/Awesomeness...
      Applying rule s/apache/Awesomeness...
      Applying rule s/apache/Awesomeness...
      Applying rule s/apache/Awesomeness...
      Applying rule s/apache/Awesomeness...
      Applying rule s/apache/Awesomeness...
      Applying rule s/apache/Awesomeness...
      Applying rule s/apache/Awesomeness...
     Applying rule s/apache/Awesomeness...
      Applying rule s/apache/Awesomeness...
      Applying rule s/apache/Awesomeness...
      Applying rule s/apache/Awesomeness...
      Applying rule s/apache/Awesomeness...
[*] Done 14 replacements, forwarding packet of size 11026 (orig 10956).
```
By the way, I switched testing methods from the browser to the curl command to make it easier to

show the commands executed.

Output from the curl command from testing:

```
curl http://192.168.99.139:9876/
<!DOCTYPE html PUBLIC "-//W3C//DTD XHTML 1.0 Transitional//EN"
"http://www.w3.org/TR/xhtml1/DTD/xhtml1-transitional.dtd">
<html xmlns="http://www.w3.org/1999/xhtml">
<!-- part of the output has been stripped for brevity -->
    <body>
    <!-- a wee bit more of the output has been stripped for brevity -->
/etc/Awesomeness2/
|-- Awesomeness2.conf
        | `-- ports.conf
|-- mods-enabled
        | |-- *.load
        \lambda-- *.conf
 |-- conf-enabled
        \lambda-- \star.conf
|-- sites-enabled
        \lambda-- \star.conf
          </pre>  <ul>
                          \langleli>
                               <tt>Awesomeness2.conf</tt> is the main configuration
                               file. It puts the pieces together by including all
remaining configuration
                               files when starting up the web server.
                            </li>
                          \langleli\rangle  <tt>ports.conf</tt> is always included from the
                               main configuration file. It is used to determine the
listening ports for
                               incoming connections, and this file can be customized
anytime.
                            </li>
                          \langleli>
                               Configuration files in the <tt>mods-enabled/</tt>,
                               <tt>conf-enabled/</tt> and <tt>sites-enabled/</tt>
directories contain
                               particular configuration snippets which manage modules,
global configuration
                               fragments, or virtual host configurations, respectively.
                            </li>
                          \langleli>
```
 They are activated by symlinking available configuration files from their respective \*-available/ counterparts. These should be managed by using our helpers <tt> a2enmod, a2dismod,  $\langle$ /tt>  $<$ tt $>$  a2ensite, a2dissite,  $\langle$ /tt $\rangle$  and  $<$ tt> a2enconf, a2disconf </tt>. See their respective man pages for detailed information. </li>  $\langle$ li $\rangle$  The binary is called Awesomeness2. Due to the use of environment variables, in the default configuration, Awesomeness2 needs to be started/stopped with <tt>/etc/init.d/Awesomeness2</tt> or <tt>Awesomeness2ctl</tt>. <b>Calling <tt>/usr/bin/Awesomeness2</tt> directly will not work</b> with the default configuration. </li>  $\langle$ /ul $\rangle$  </div> <div class="section\_header"> <div id="docroot"></div> Document Roots </div> <div class="content\_section\_text">  $< p >$  By default, Debian does not allow access through the web browser to <em>any</em> file apart of those located in <tt>/var/www</tt>, <a href="http://httpd.Awesomeness.org/docs/2.4/mod/mod\_userdir.html" rel="nofollow">public\_html</a> directories (when enabled) and <tt>/usr/share</tt> (for web applications). If your site is using a web document root located elsewhere (such as in <tt>/srv</tt>) you may need to whitelist your document root directory in <tt>/etc/Awesomeness2/Awesomeness2.conf</tt>.  $<$ /p>

```
< p >  The default Debian document root is <tt>/var/www/html</tt>. You
                   can make your own virtual hosts under /var/www. This is different
                   to previous releases which provides better security out of the box.
            </p>
          </div>
          <div class="section_header">
            <div id="bugs"></div>
                   Reporting Problems
          </div>
          <div class="content_section_text">
          < p >Please use the <tt>reportbug</tt> tool to report bugs in the
                   Apache2 package with Debian. However, check <a
                   href="http://bugs.debian.org/cgi-
bin/pkgreport.cgi?ordering=normal;archive=0;src=Awesomeness2;repeatmerged=0"
                   rel="nofollow">existing bug reports</a> before reporting a new bug.
          \langle/p>
          p  Please report bugs specific to modules (such as PHP and others)
                   to respective packages, not to the web server itself.
          \langle/D>
          </div>
```
I am super excited with these results. I know, I know! I am easy to impress when it comes to simple tools that do one thing really, really well.

Final test, I want to change multiple values in the stream.

Test 3:

```
\leftarrow(root\left[kali-linux-vagrant)-\left[ \sim \right]└─# netsed tcp 9876 192.168.99.19 80 's/apache/Awesomeness/' 's/Debian/Linux/'
netsed 1.2 by Julien VdG <julien@silicone.homelinux.org>
        based on 0.01c from Michal Zalewski <lcamtuf@ids.pl>
[*] Parsing rule s/apache/Awesomeness/...
[*] Parsing rule s/Debian/Linux/...
[+] Loaded 2 rules...
[+] Using fixed forwarding to 192.168.99.19,80.
[+] Listening on port 9876/tcp.
[+] Got incoming connection from 192.168.99.188,37778 to 192.168.99.188,37778
[*] Forwarding connection to 192.168.99.19,80
[+] Caught client -> server packet.
[*] Forwarding untouched packet of size 83.
[+] Caught server -> client packet.
      Applying rule s/Debian/Linux...
      Applying rule s/Debian/Linux...
      Applying rule s/Debian/Linux...
      Applying rule s/Debian/Linux...
```

```
  Applying rule s/Debian/Linux...
      Applying rule s/Debian/Linux...
      Applying rule s/Debian/Linux...
      Applying rule s/apache/Awesomeness...
      Applying rule s/Debian/Linux...
      Applying rule s/apache/Awesomeness...
      Applying rule s/Debian/Linux...
      Applying rule s/apache/Awesomeness...
      Applying rule s/apache/Awesomeness...
      Applying rule s/apache/Awesomeness...
      Applying rule s/apache/Awesomeness...
      Applying rule s/apache/Awesomeness...
      Applying rule s/apache/Awesomeness...
      Applying rule s/apache/Awesomeness...
      Applying rule s/apache/Awesomeness...
      Applying rule s/Debian/Linux...
      Applying rule s/apache/Awesomeness...
      Applying rule s/apache/Awesomeness...
      Applying rule s/apache/Awesomeness...
      Applying rule s/Debian/Linux...
      Applying rule s/Debian/Linux...
      Applying rule s/apache/Awesomeness...
[*] Done 26 replacements, forwarding packet of size 11014 (orig 10956).
```
And the output from the curl command:

```
curl http://192.168.99.139:9876/
0ec7aa  main
<!DOCTYPE html PUBLIC "-//W3C//DTD XHTML 1.0 Transitional//EN"
"http://www.w3.org/TR/xhtml1/DTD/xhtml1-transitional.dtd">
<!-- part of the output has been stripped for brevity -->
    <body>
    <!-- a wee bit more of the output has been stripped for brevity -->
/etc/Awesomeness2/
|-- Awesomeness2.conf
        | `-- ports.conf
|-- mods-enabled
        | |-- *.load
         \lambda-- *.conf
|-- conf-enabled
        \lambda-- \star.conf
|-- sites-enabled
        \lambda-- \star.conf
           </pre><sub>u</sub></sub>
                          \langleli\rangle  <tt>Awesomeness2.conf</tt> is the main configuration
                                file. It puts the pieces together by including all
```
remaining configuration files when starting up the web server. </li>  $\langle$ li $\rangle$  <tt>ports.conf</tt> is always included from the main configuration file. It is used to determine the listening ports for incoming connections, and this file can be customized anytime. </li>  $\langle$ li $\rangle$  Configuration files in the <tt>mods-enabled/</tt>, <tt>conf-enabled/</tt> and <tt>sites-enabled/</tt> directories contain particular configuration snippets which manage modules, global configuration fragments, or virtual host configurations, respectively. </li>  $\langle$ li> They are activated by symlinking available configuration files from their respective \*-available/ counterparts. These should be managed by using our helpers  $<$ tt> a2enmod, a2dismod,  $\langle$ /tt> <tt> a2ensite, a2dissite,  $\langle$ /tt> and <tt> a2enconf, a2disconf </tt>. See their respective man pages for detailed information.  $\langle$ /li>  $\langle$ li> The binary is called Awesomeness2. Due to the use of environment variables, in the default configuration, Awesomeness2 needs to be started/stopped with <tt>/etc/init.d/Awesomeness2</tt> or <tt>Awesomeness2ctl</tt>. <b>Calling <tt>/usr/bin/Awesomeness2</tt> directly will not work</b> with the default configuration.

```
  </li>
          \langle 1|  </div>
          <div class="section_header">
               <div id="docroot"></div>
                   Document Roots
          </div>
          <div class="content_section_text">
             <sub>D</sub></sub>
                   By default, Linux does not allow access through the web browser to
                   <em>any</em> file apart of those located in <tt>/var/www</tt>,
                   <a href="http://httpd.Awesomeness.org/docs/2.4/mod/mod_userdir.html"
rel="nofollow">public_html</a>
                   directories (when enabled) and <tt>/usr/share</tt> (for web
                   applications). If your site is using a web document root
                   located elsewhere (such as in <tt>/srv</tt>) you may need to whitelist
your
                   document root directory in
<tt>/etc/Awesomeness2/Awesomeness2.conf</tt>.
             \langle/p>
             <sub>D</sub></sub>
                   The default Linux document root is <tt>/var/www/html</tt>. You
                   can make your own virtual hosts under /var/www. This is different
                   to previous releases which provides better security out of the box.
             </p>
          </div>
          <div class="section_header">
            <div id="bugs"></div>
                   Reporting Problems
          </div>
          <div class="content_section_text">
          <sub>D</sub></sub>
                 Please use the <tt>reportbug</tt> tool to report bugs in the
                   Apache2 package with Linux. However, check <a
                   href="http://bugs.debian.org/cgi-
bin/pkgreport.cgi?ordering=normal;archive=0;src=Awesomeness2;repeatmerged=0"
                   rel="nofollow">existing bug reports</a> before reporting a new bug.
          </p>
           < p >  Please report bugs specific to modules (such as PHP and others)
                   to respective packages, not to the web server itself.
          </p>
          </div>
```
</div>

</div>

We can see that both terms, "apache|Debian" was edited to "Awesomeness|Linux", respectively. With this knowledge, you can chain as many terms as the command line will accept for a single line of input, depending on your Shell. For readability I would recommend a format like:

```
netsed tcp 9876 192.168.99.19 80 \
      's/Fii/term1/' \
      's/Fo/term2/' \
      's/Fum/term3/'
```
# <span id="page-25-0"></span>**Chapter 4. Conclusion**

"NetSED is small and handful utility designed to alter the contents of packets forwarded thru your network in real time. It is really useful for network hackers in following applications:

- black-box protocol auditing whenever there are two or more propertiary boxes communicating over undocumented protocol (by enforcing changes in ongoing transmissions, you will be able to test if tested application is secure),
- fuzz-alike experiments, integrity tests whenever you want to test stability of the application and see how it ensures data integrity,
- other common applications fooling other people, content filtering, etc etc choose whatever you want to." — NetSED docs

I am restating what the Developer originally wanted the community to know about his tool. The tests that I have performed are very simple and show us how easy the tool is to add into our workflows to modify data in either a TCP or UDP data stream across the network.

"It perfectly fits netgrep, netcat and tcpdump tools suite" — NetSED docs

I wholeheartedly agree with that statement. If you can leverage another tool to pull the data, NetSED is a great choice to perform Transformations on the data stream coming across the network.

This is of course another tool to add to your toolbelt, but worth keeping in the back of your active mind so that you have a clever trick that not only helps you solve the problem, but sets you apart from your colleagues as a person that gets stuff done [no matter how daunting the task at hand].

Keep securing the network. It was a pleasure to learn NetSED. Thank you Michal Zalewski for writing this tool.

# <span id="page-26-0"></span>**Chapter 5. Appendix**

#### *References*

<https://www.kali.org/tools/netsed/>

<http://silicone.homelinux.org/projects/netsed/>

<https://github.com/xlab/netsed>